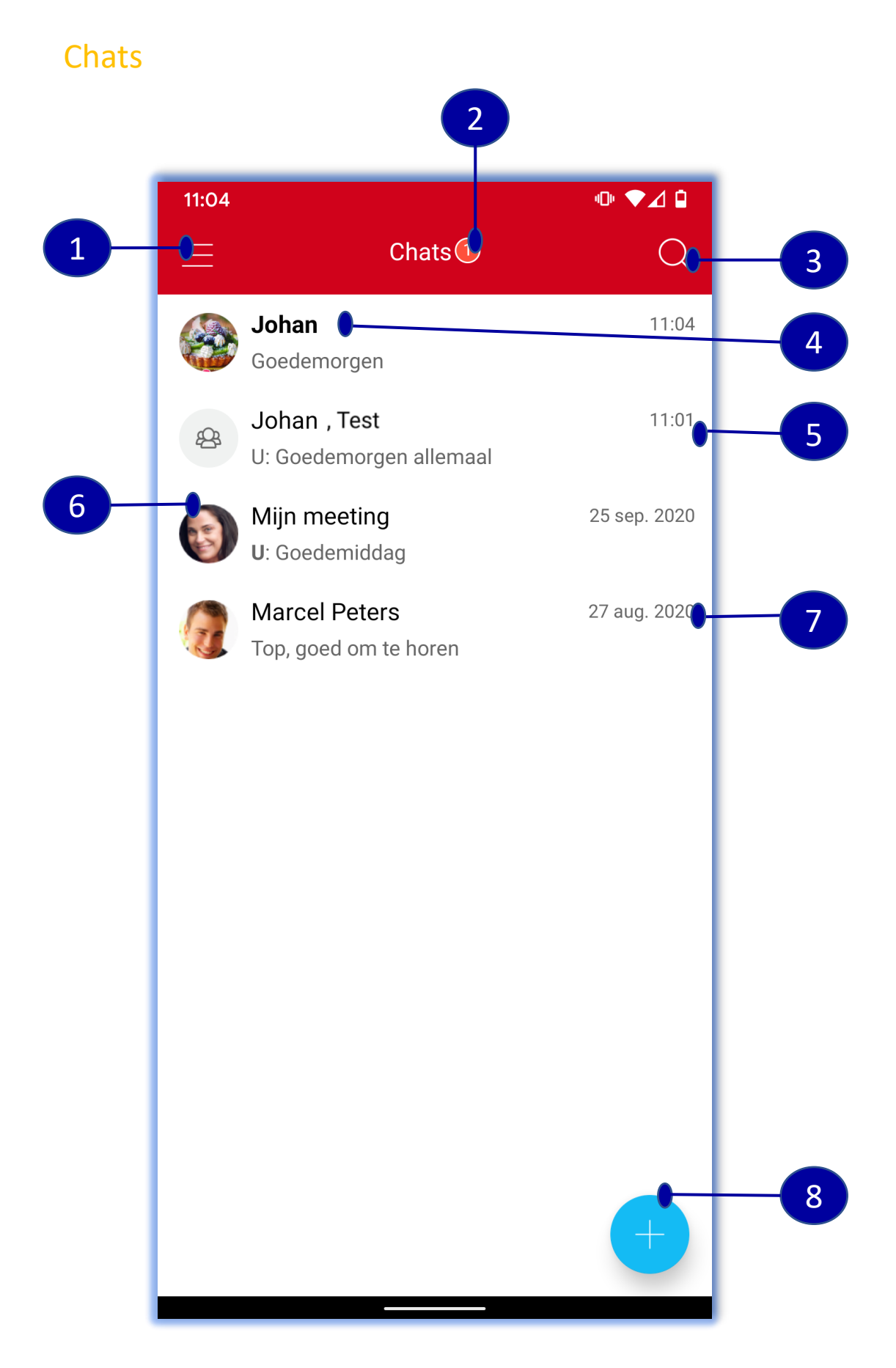

- 1. Open het menu
- 2. Aantal ongelezen Chats
- 3. Zoekfunctie in Chats
- 4. Ongelezen Chat
- 5. Groeps chat
- 6. Profiel foto van de verzender
- 7. Datum of tijd van het laatste chat
- 8. Start nieuwe chat

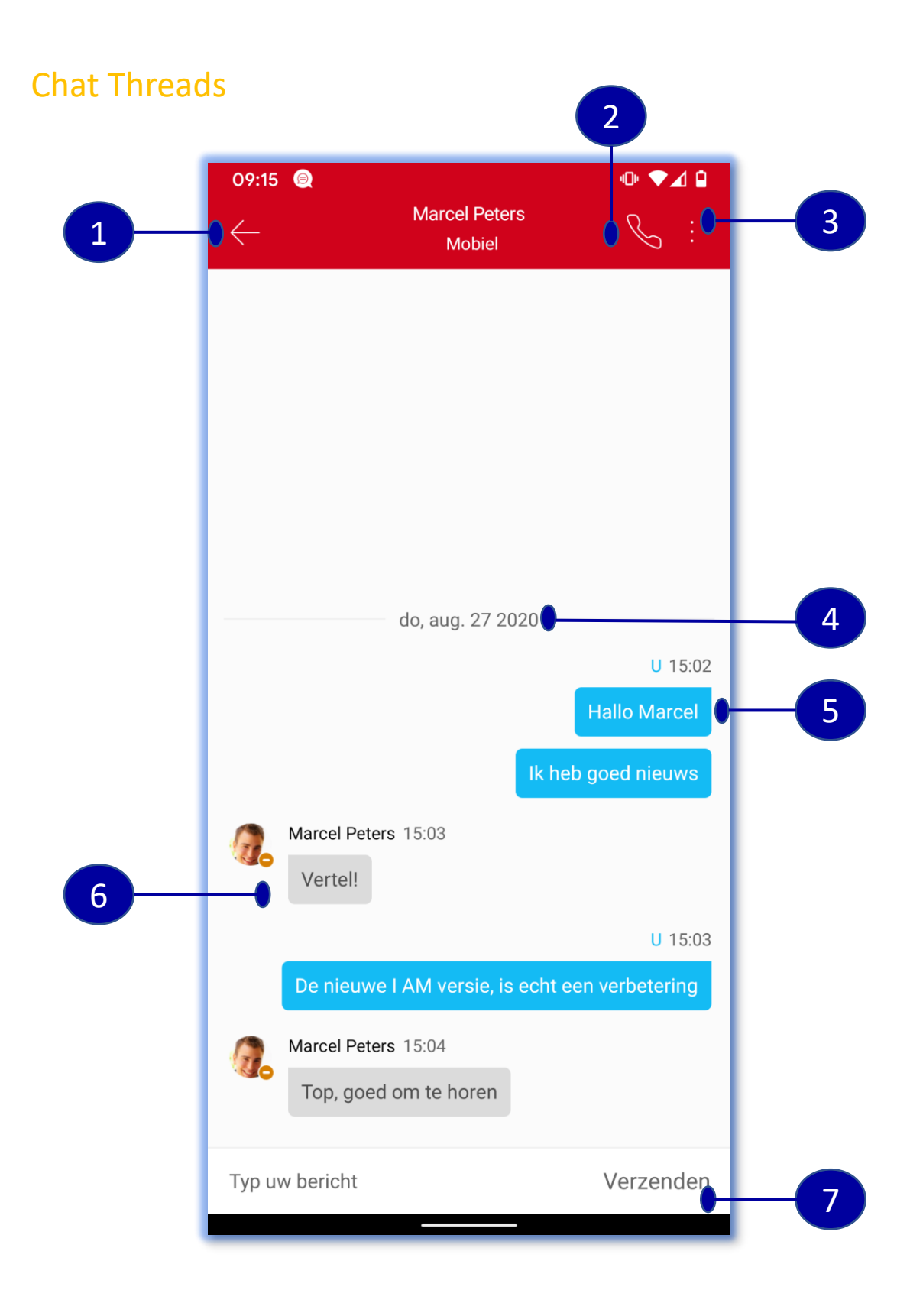

- 1. Terug naar vorig scherm
- 2. Bel contactpersoon
- 3. Meer opties (Video call, Profiel bekijken, Bel Meeting, Naar Meeting en Chat verwijderen)
- 4. Klik om tijdstippen van chats te zien
- 5. Uitgaande chat
- 6. Inkomende chat
- 7. Tekstinvoer en verzenden

Menu  $0$   $\blacktriangledown$   $\blacksquare$ 09:15  $\cup$ 1 09:14 Merel Janszen 2 Soest, Nederland 09:15 25 sep. 2020  $\bullet$  Mobiel  $\vee$ 3 27 aug. 2020 Favorieten 4 5 Groepen 88 6  $\alpha$ Adresboek B Gesprek terugnemen 7 8 Gespreksgeschiedenis  $\mathcal{B}$ □ Voicemail 9 Toetsenblok 用 **※ Instellingen**  $\circ$  VoIP gebruiken **O** Over  $\ominus$  Afmelden **Bel Meeting Naar Meeting** 

- 1. Klik om profiel te bewerken
- 2. Persoonlijke informatie
- 3. Klik om status in te stellen
- 4. Klik om je favoriete contacten en hun status te zien
- 5. Bekijk en bewerk uw contactgroep en start een chat
- 6. Bekijk het adresboek
- 7. Gesprek terugnemen naar je mobiele toestel
- 8. Gespreksgeschiedenis van inkomende, uitgaand en gemiste gesprekken
- 9. Klik om voicemail af te luisteren of te verwijderen  $\frac{3}{3}$

#### Menu

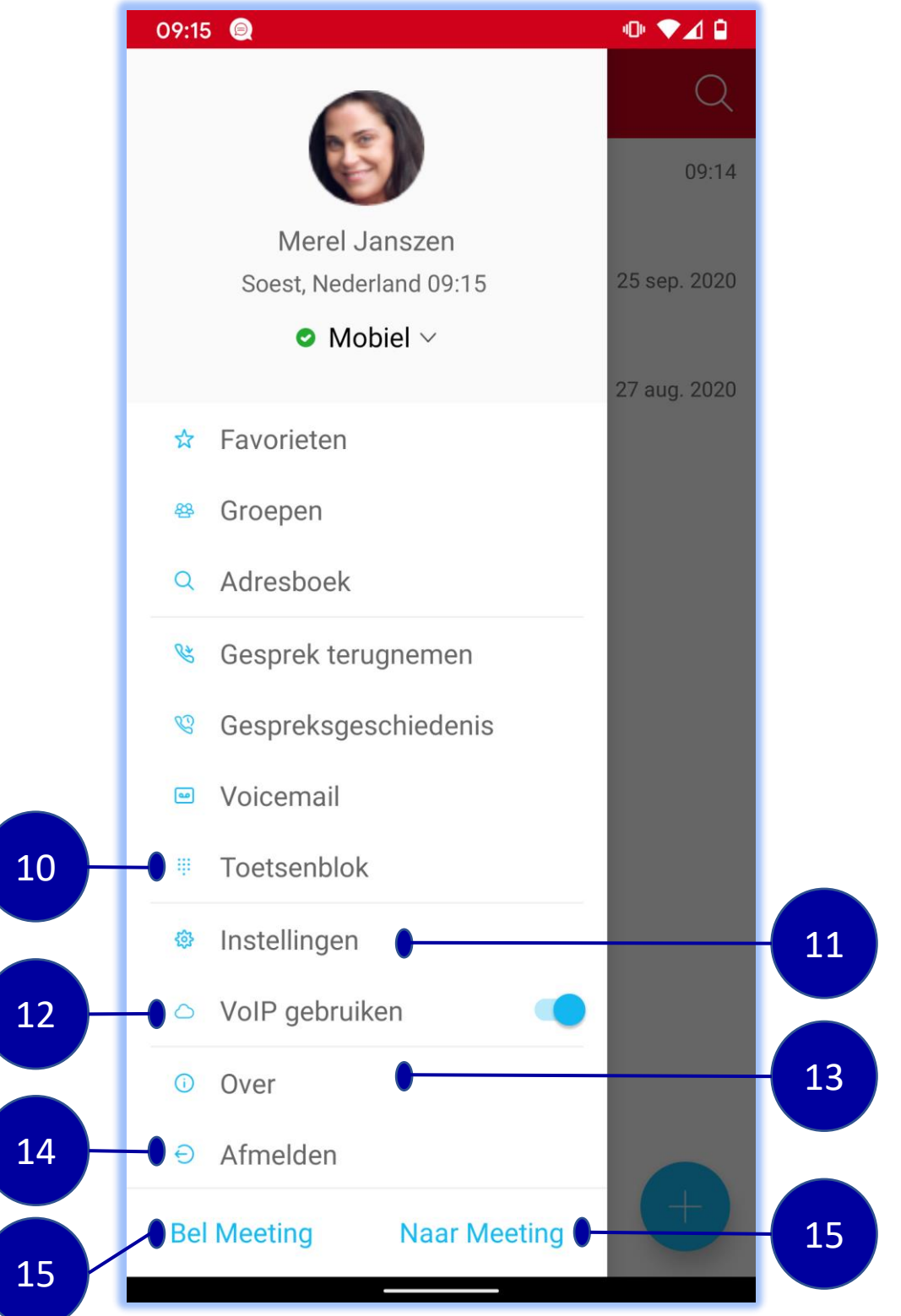

10. Bel elk nummer met het toetsenblok. Met toets 1 lang ingedrukt houden bel je je voicemail

- 11. Klik hier voor alle gespreksinstellingen
- 12. Gebruik van VoIP wel of niet
- 13. Over (versie, Licentie en juridische documentatie)
- 14. Afmelden van de app

15. Meeting is een permanente communicatie ruimte. Klik op Bel Meeting om in te bellen op de audio bridge of op Naar Meeting om naar de chat sessie te gaan.

#### Contact profiel

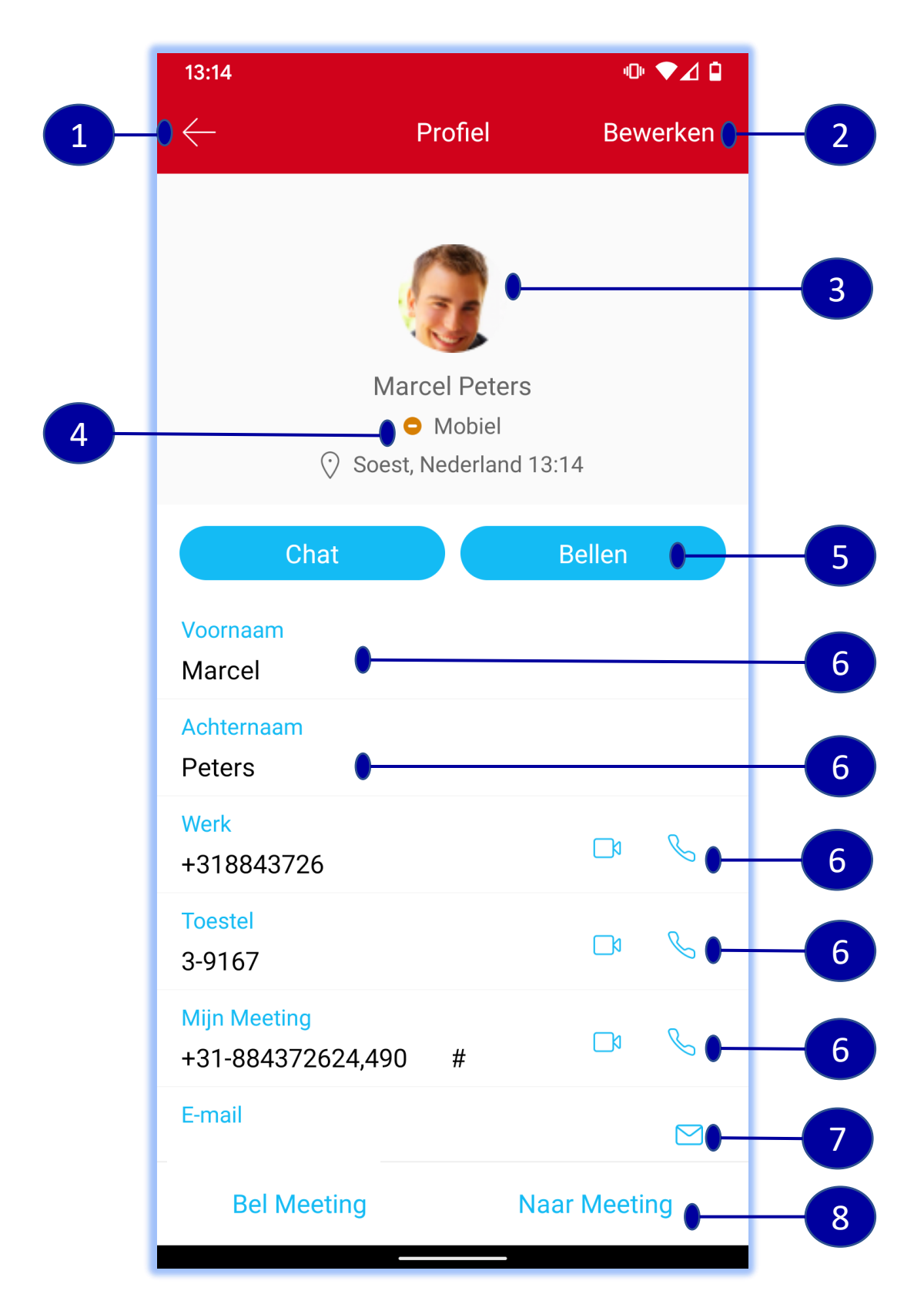

- 1. Klik om naar vorig scherm te gaan
- 2. Klik om profiel te bewerken
- 3. Profiel foto
- 4. Naam, locatie, tijd en status
- 5. Snel toetsen voor bellen en chatten
- 6. Profiel details
- 7. Contact email sturen

8. Klik op Bel Meeting om in te bellen op de audio bridge of op Naar Meeting om naar de chat sessie te gaan van dit contact.

#### Contact profiel

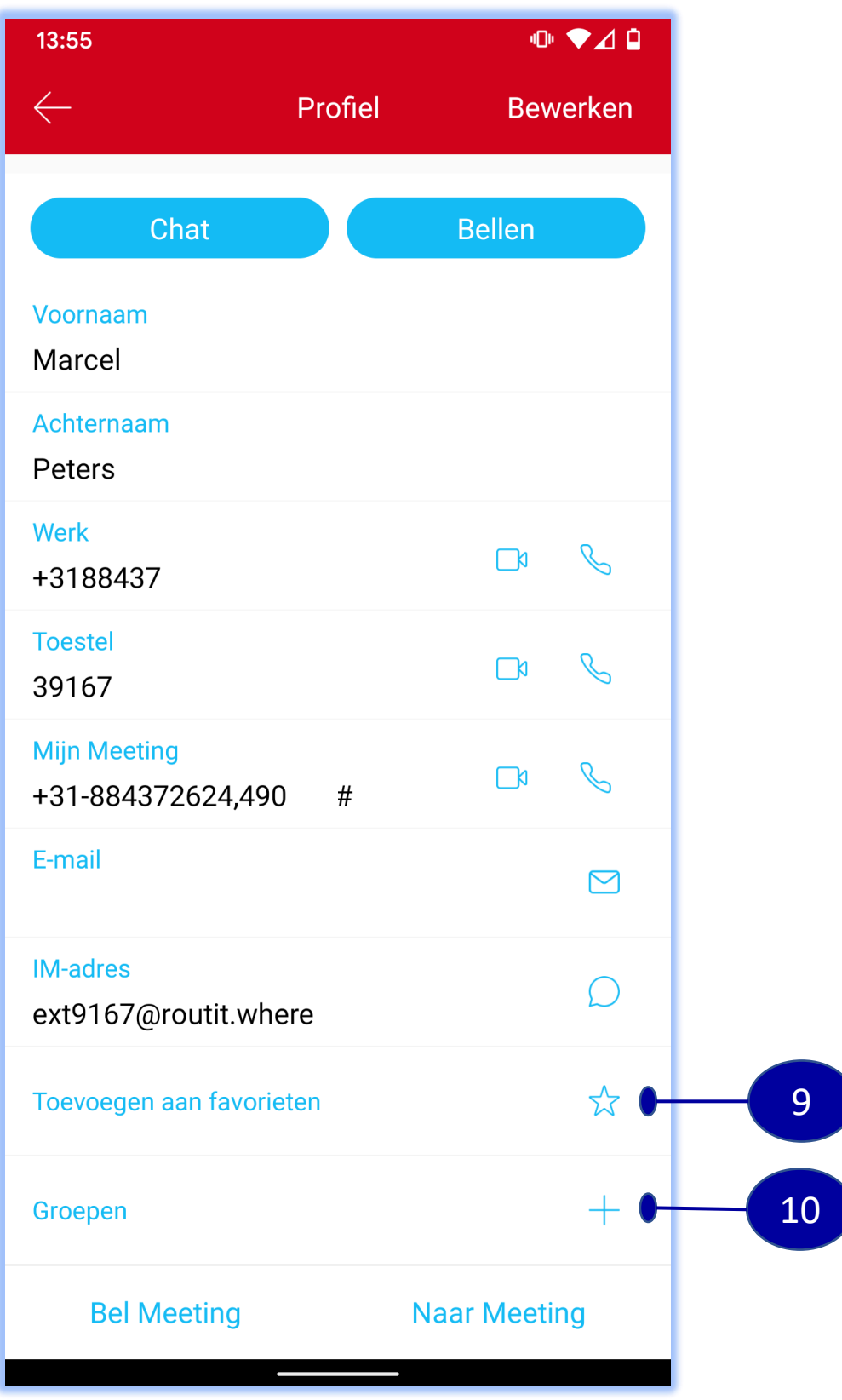

- 9. Markeer contact als favoriet
- 10. Voeg contact toe aan een groep

Bellen

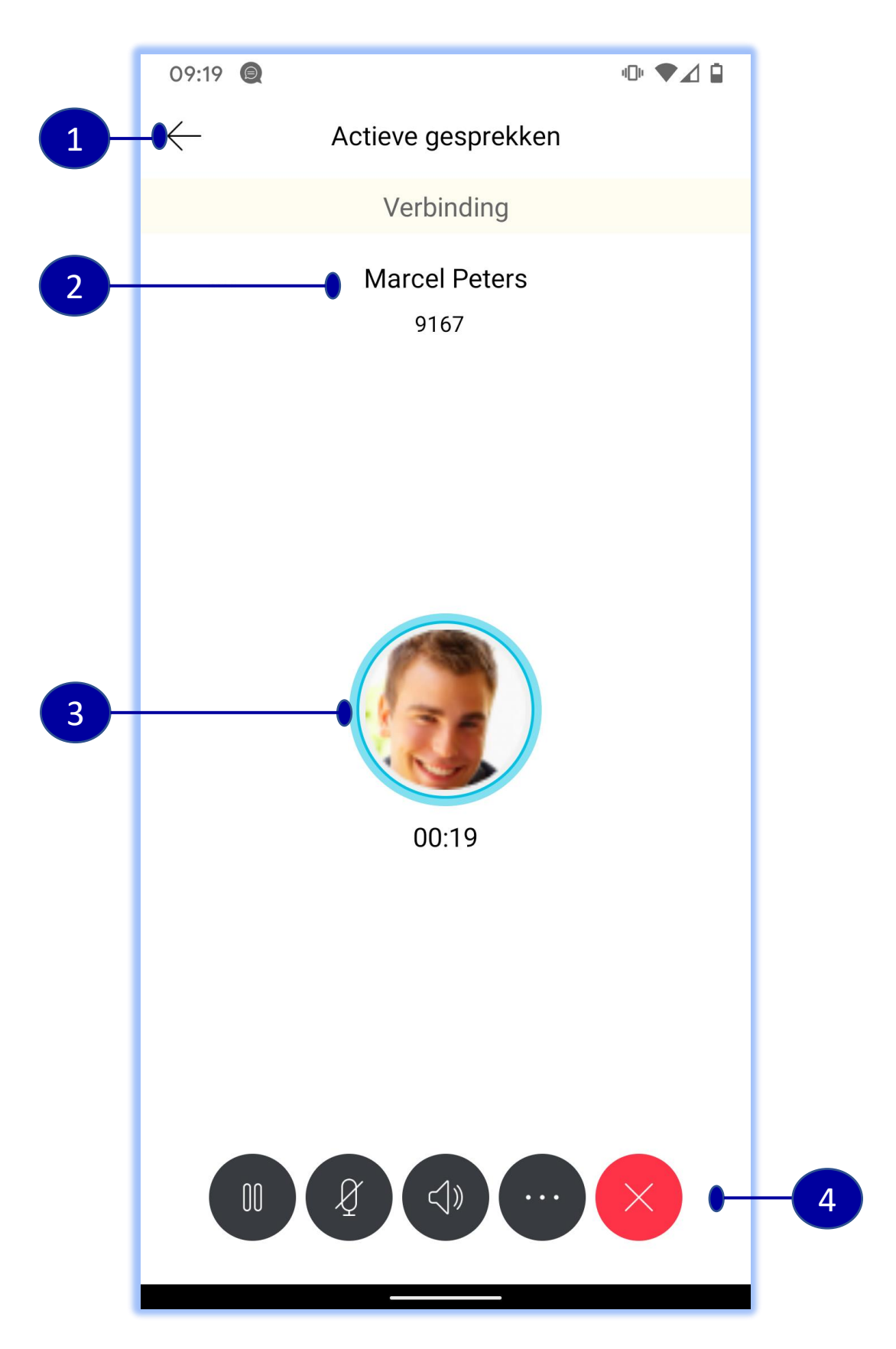

- 1. Klik om naar vorig scherm te gaan
- 2. Naam en nummer van de gebelde
- 3. Profielfoto van de gebelde
- 4. Gespreksopties:

In de wacht/ Uit de wacht

- Mute/Unmute
- Audio bronnen
- Ophangen

Meer: Doorverbinden, Toetsenblok, Conferentie

#### Gespreksgeschiedenis

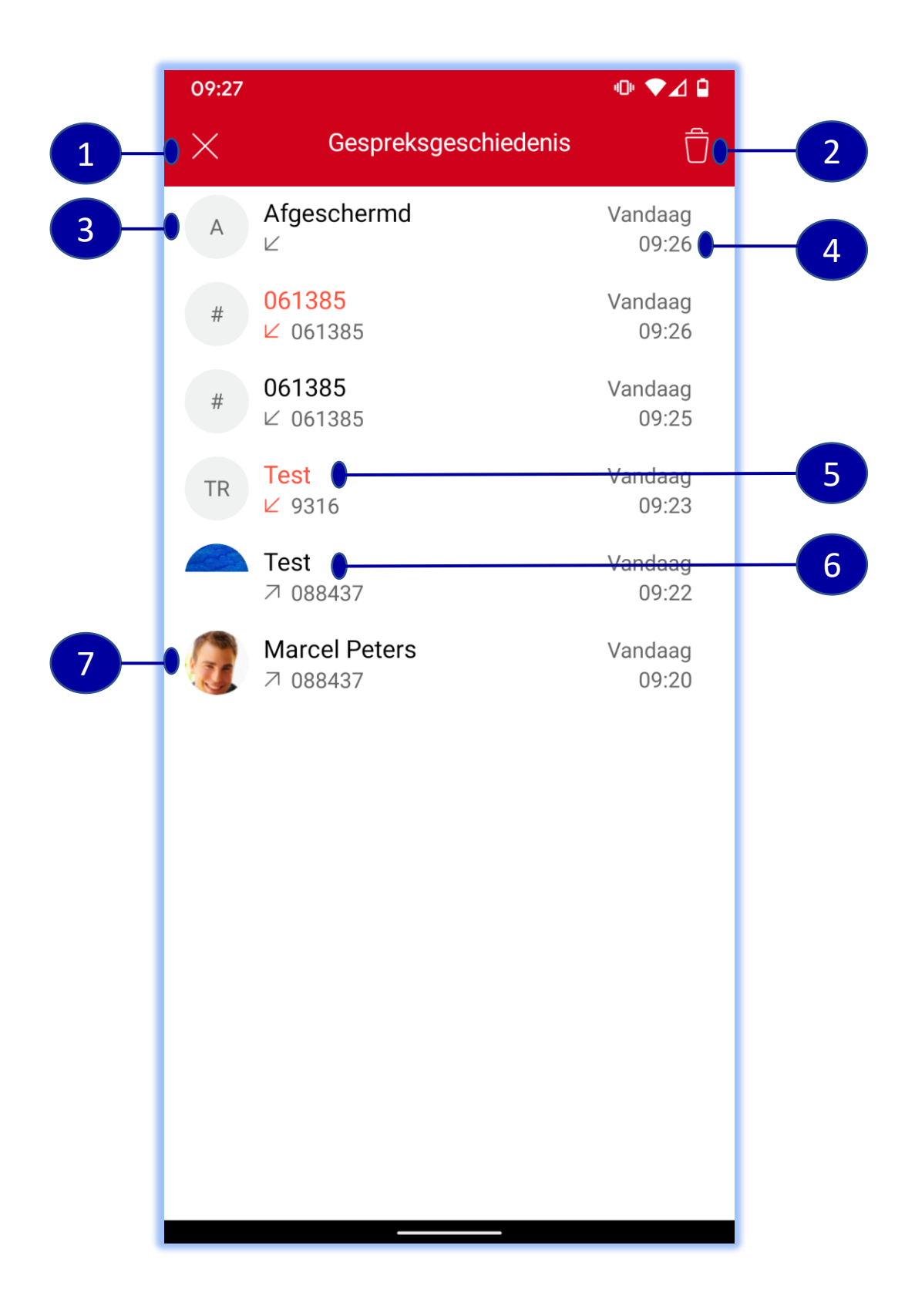

- 1. Klik om scherm te sluiten en terug te gaan naar vorig scherm
- 2. Verwijder gespreksgeschiedenis
- 3. Gebeld door Anoniem nummer
- 4. Datum en tijd van het gesprek
- 5. Gemist oproep
- 6. Ontvangen oproep
- 7. Bekijk profiel

#### Meer gespreksinstellingen

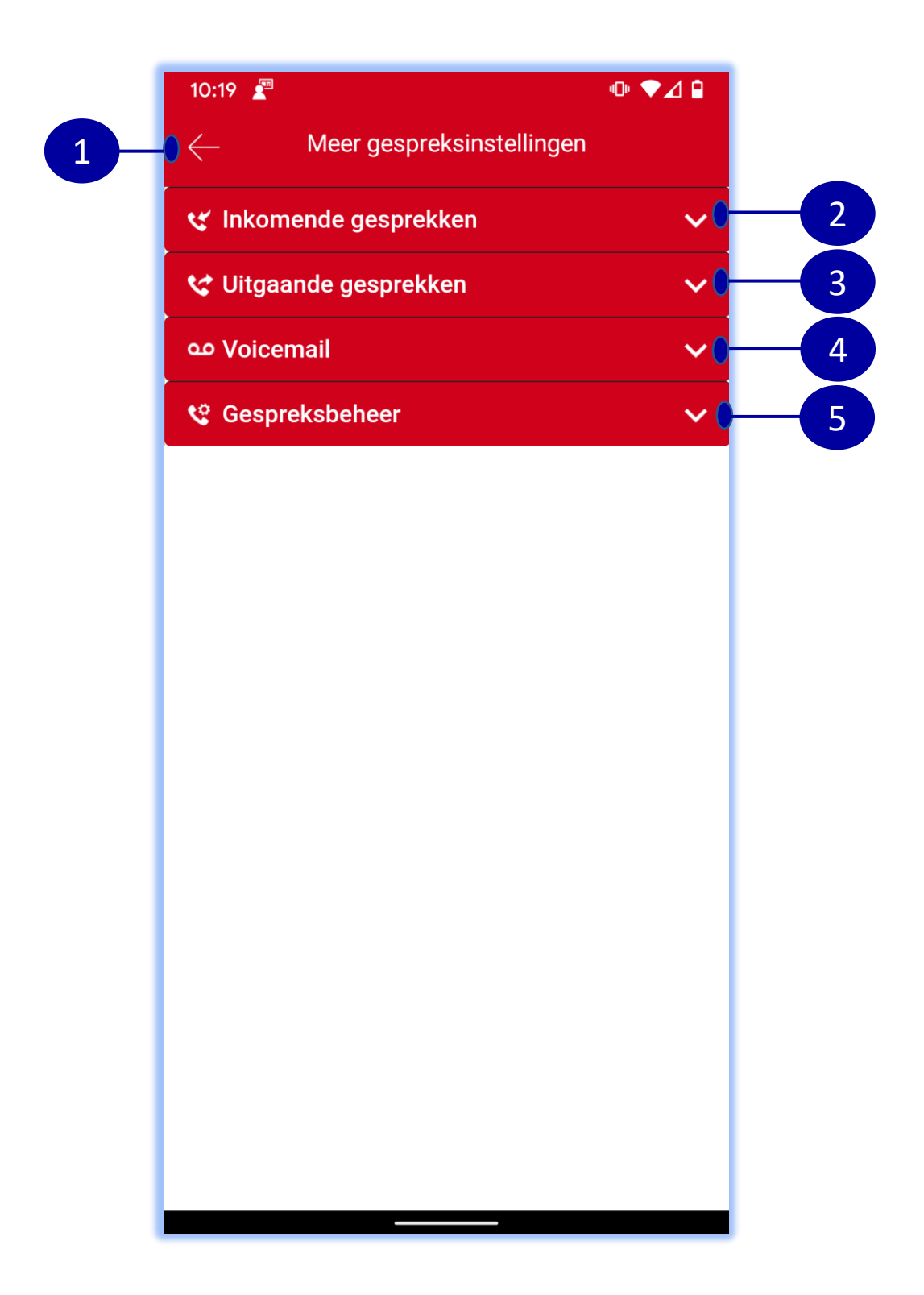

1. Klik om terug te gaan naar vorig scherm

2. Klik hier voor Inkomende gesprekken instellingen, Niet storen, Persoonlijk assistent, Wisselgesprek en Afwijzen anoniem nummer

3. Klik hier voor de Uitgaande gesprekken instellingen, blokkeer Beller-id en automatisch terugbellen

4. Klik hier voor de voicemail instellingen, Aantal belsignalen, E-mailkopie, E-mail notificatie en Doorsturen naar voicemail 5. Klik hier voor Gespreksbeheer instellingen, Call Centerwachtrij, Anywhere of Mobility